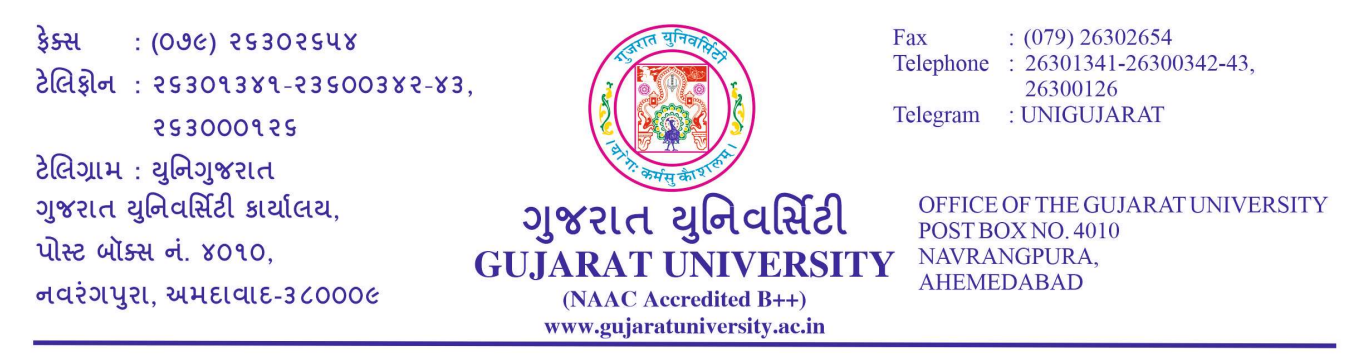

Ṁમાંક : પરી᷵ા/4-અ/૮૫૬૫/૨૦૨૨ તા: ૦૧/૦૨/૨૦૨૨

પરિપત્ર ક્રમાંક : ૧૨

વિષય : માત્ર ઓનલાઈન પરીક્ષા માટે વિકલ્પ પસંદગી અંગે (પરીક્ષા ફોર્મ કોલેજ/ભવનમાં અલગથી ભરવાના રહેશ)ે

1. નીચે દર્શાવેલ ઓફલાઈન પરીક્ષાના બદલે ઓનલાઈન પરીક્ષા આપવા માટે આ વિકલ્પ માંગવામાં આવે છે.

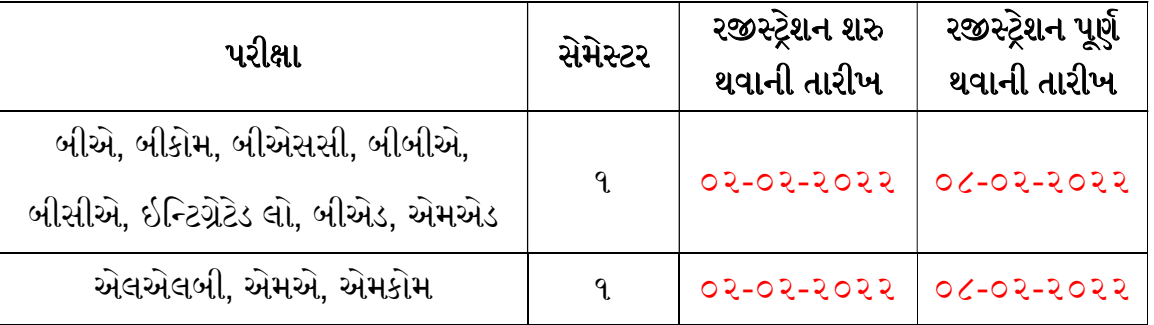

- 2. જો વિદ્યાર્થી ઓનલાઈન પરીક્ષા આપવા માંગતા હોય તો અને તો જ રજીસ્ટ્રેશન કરવાનું રહેશે.
- 3. આ રજીસ્ટ્રેશન માત્ર ઓનલાઈન પરીક્ષા આપવા માટે જ છે, પરીક્ષાના ફોર્મ તથા ફી ભરવા અંગે વિદ્યાર્થીએ પોતાની કોલેજ / ભવનનો સંપર્ક કરવાનો રહેશે. પરીક્ષા ફોર્મ ભરાયેલ હશે તો જ પરીક્ષા આપવા મળશે. રજીસ્ટ્રેશન સમયે આપના વિષયમાં ભૂલ જણાય તો પરીક્ષા ફોર્મ ભરવા સમયે કોલેજનો સંપર્ક કરીને સુધારો કરી શકાશ.ે
- 4. ઓનલાઇન પરીક્ષામાં બેસવામાટે તમારી પાસે નીચે આપેલામાંથી કોઈપણ એક ડિવાઇસનો ઉપયોગ કરી શકશો.

## ફ્રન્ટ કૅમેરા સાથેનો સ્માર્ટફોન (iOS કરતાં એન્ડ્રોઇડફોનનો ઉપયોગ કરવો હિતાવહ છે)

અથવા વેબકેમ સાથેનું લેપટોપ અથવા વેબકેમ સાથેનું ડેḚકટોપ

- 5. ઓનલાઈન પરીક્ષા બહુ વિકલ્પી પ્રશ્નો (MCQ) આધારિત રહેશે. આપેલા જવાબોના વિકલ્પોમાંથી સાચો વિકલ્પ પસંદ કરવાનો રહેશે.
- 6. ઓનલાઈન પરીક્ષા વધુમાં વધુ ૫૦ ગુણની હશે. આ પરીક્ષામાં મેળવેલ ગુણ ઉપરથી પ્રમાણિત કરીને ૭૦માંથી પ્રાપ્ત ગુણની ગણતરી કરવામાં આવશે.
- 7. ઓનલાઈન પરીક્ષામાં MCQની સંખ્યા અને કુલ ગૂણ નીચે મુજબ રહેશે.

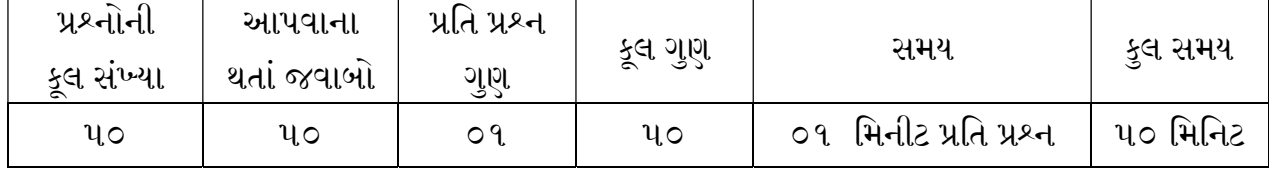

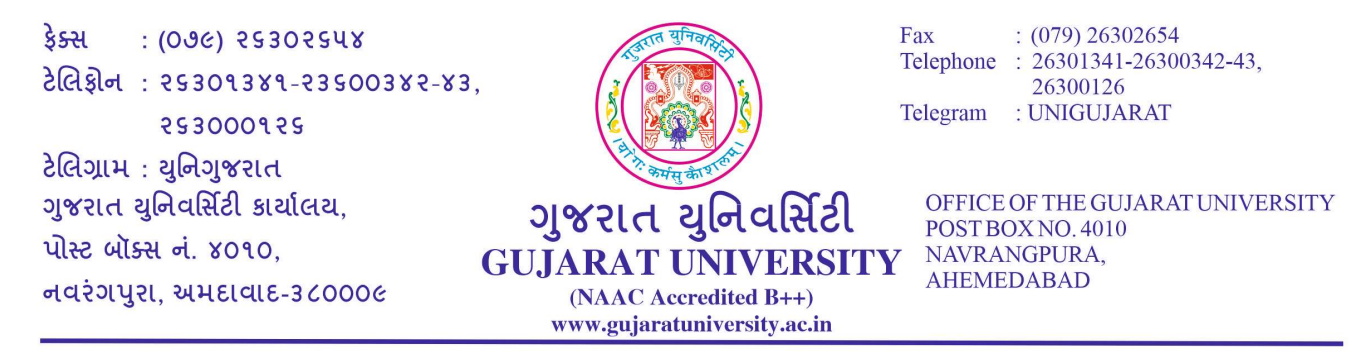

8. . ખોટા જવાબ માટે નેગેટીવ માર્સ્સ નથી.

- 9. ઉમેદવારને પ્રત્યેક પ્રશ્નમાટે વધુમાં વધુ ૦૧ મિનિટ ફાળવવામાં આવશે. ૦૧ મિનિટ પછી આપોઆપ પ્રશ્ન દેખાતો બંધ થઈ જશે અને ઉમેદવાર એ પ્રશ્નનો ઉત્તર નહીં આપી શકે.સમય પૂર્ણ થયે વિદ્યાર્થીએ આપેલ જવાબો આપોઆપ સેવ થઈ ἒય છે.
- 10. વિદ્યાર્થી https://register.guexams.com ઉપર પોતાનો એનરોલમેન્ટ નંબરથી ઓનલાઈન પરીક્ષા માટે િવકḕપ પસંદ કરી શકશે.
- 11. ત્યારબાદ ઈ-મેલ અને મોબાઈલ નંબર માંગવામાં આવશે. મોબાઈલ ઉપર એક OTP આવશે. આ OTP વેરીફાય કર્યા બાદ ઓનલાઈન પરીક્ષા માટે આપની વિગતો દર્શાવવામાં આવશે.
- 12. જેમાં ઉમેદવારને તેમનું નામ, એનરોલમેંટ નંબર, આપવાની થતી પરીક્ષા જેવી વિગતો દર્શાવવામાં આવશે. ઓનલાઈન પરીક્ષા માટે દર્શાવેલ આપની વિગતો માટે I Agree નું બટન અને સબમિટ ક્લિક કરવાનું રહેશે. આ વિગતોમાં જો કોઈ વિસંગતતા જણાય તો આપના <u>નામ, <mark>એનરોલમેન્ટ નંબર, મોબાઈલ નંબર</mark> અ</u>ને વિસંગતતા જણાવતો ઇ-મેલ help@guexams.com ઉપર તુરંત મોકલી આપવો અને યુનિવર્સિટી હેલ્પ લાઇન નંબર 9313923565 / 9313923566 / 9313923567 / 9313923568 / 9313923569 નો સંપર્ક કર<u>ો.</u>
- 13. પછી ઓનલાઈન પરીક્ષા માટે આપની નોંધણી સફળતાપૂર્વક થયા હોવાનો એક મેસેજ મોબાઈલ અને ઈ-મેલ (આપના ઈનબોક્સ ઉપરાંત જન્ક/સ્પામ મેલ પણ જરૂર ચેક કરવા) ઉપર મોકલવામાં આવશે.
- 14. નોંધાવેલ ઈ-મેલ તથા મોબાઈલ નંબરનો ઉપયોગ ઓનલાઈન પરીક્ષા માટે કરવામાં આવશે, તેથી ચોકસાઈથી પોતાના જ મોબાઈલ નંબર તથા ઈ-મેલ દાખલ કરવા અંગે ખાસ તકેદારી રાખવી. એક ઇ-મેલ અને મોબાઈલ નંબરનો ઉપયોગ એક થી વધુ વિદ્યાર્થી કરી શકશે નહીં.
- 15. એકવાર ઓનલાઈન પરીક્ષા અંગે રજીસ્ટ્રેશન કાર્ય બાદ પસંદગી બદલી શકાશે નહીં.
- 16. આ પસંદગી ઉક્ત કોઠામાં દર્શાવેલ તારીખ સુધીમાં આપી દેવાની રહેશે. જેમણે આ પસંદગી આપેલ નથી તમે ની ઓફલાઈન પરી᷵ા લેવામાં આવશે.
- 17. ગુજરાત યુનિવર્સિટીની આ ઓનલાઈન પરીક્ષા અંગેનો વિગતવાર કાર્યક્રમ યુનિવર્સિટીની વેબસાઇટ પર હવે પછી ἒહેર કરવામાં આવશે.
- 18. ઓનલાઈન પરીક્ષાના મહાવરા માટે સામાન્ય જ્ઞાનના માત્ર ૧૦ પ્રશ્નો ધરાવતી ટ્રાયલ ટેસ્ટ www.guexms.com વેબસાઈટ પર login ID: test123 અને પાસવર્ડ: test123 થી આપી શકાશે. આ ટ્રાયલ ટેસ્ટ તા.૦૨-૦૨-૨૦૨૨થી કોઈપણ સમયે અને એકથી વધુ વાર આપી શકાશે.

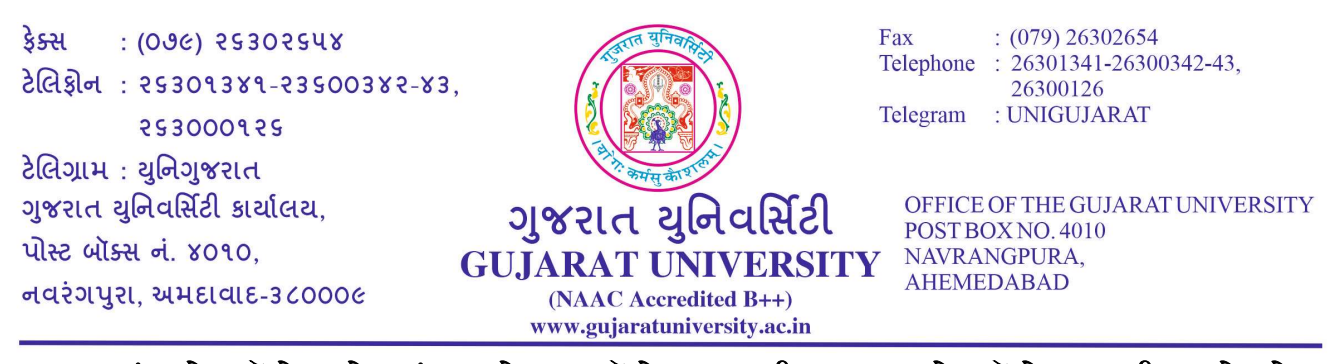

19. તદુપરાંત એક મૉકટેસ્ટ લેવામાં આવશે. આ મૉકટેસ્ટ આપવી ફરજીયાત છે. મૉકટેસ્ટ આપી ન હોય તે વિદ્યાર્થી અંતિમ ઓનલાઇન પરીક્ષા આપી શકશે નહીં. જયારે ટાયલ પરીક્ષાઓ ઓનલાઈન રજીસ્ટેશન થયા બાદ તુરંત શરુ થઇ જશે અને મૉકટેસ્ટનો વિગતવાર કાર્યક્ર્મ હવે પછી જાહેર કરવામાં આવશે.

અન્ય સામાન્ય સૂચનાઓ

વિદ્યાર્થી એ પરીક્ષા ચાલુ થવાના ૨૦ મિનિટ પહેલા લૉગિન કરી દેવાનું રહેશે. <mark>પરીક્ષા સમયપત્રકમાં દર્શાવેલ</mark> નિયત સમયે શરૂ અને પૂર્ણ થશે, મોડા લૉગિન થનારને વધારાનો સમય મળશે નહીં.સમય પૂર્ણ થયે વિદ્યાર્થીએ આપેલ જવાબો આપોઆપ સેવ થઈ જાય છે.

- 20. વિદ્યાર્થી કે વિદ્યાર્થિની પાઠ્યપુસ્તક (ટેક્સ્ટબુક) કે બહારના કોઈ પણ સ્રોત દ્વારા મેળવેલી કોર્સ નોટનો ઉપયોગ નહીં કરી શકે. વધુમાં ઉમેદવારોની તસવીરનું સિસ્ટમ દ્વારા રેકોર્ડિંગ થાય છે. એ બાબત ઉમેદવારે ધ્યાનમાં રાખવાની રહેશે. આથી, પરીક્ષા દરમિયાન પોતાની જગ્યા ન છોડવા ઉમેદવારોને સ્પષ્ટપણે સૂચના આપવામાં આવે છે. આ પ્રકારની કોઈ પણ વર્તણૂકને તાત્કાલિક અસરથી ગેરવર્તન તરીકે રેકોર્ડ કરવામાં આવશે અને પરીક્ષા સ્થગિત કરવામાં આવશે.
- 21. પરીક્ષા દરમિયાન જો કોઈ પણ ઉમેદવાર કોઈ ફોન કૉલ કે અન્ય કોઈ નોટિફિકેશન રીસીવ /એક્સેપ્ટ કરશે તો તેને ગેરવર્તણૂક ગણવામાં આવશે.
- 22. ફાળવાયેલી સમયમર્યાદામાં વિદ્યાર્થીએ પરીક્ષા પૂરી કરવાની રહેશે.
- 23. ટ્રાયલ ટેસ્ટ / મોકટેસ્ટ દરમ્યાન જો કોઈ મુશ્કેલી જણાય તો આપના નામ, એનરોલમેન્ટ નંબર, મોબાઈલ <u>નંબર</u> અને મુશ્કેલી જણાવતો ઇ-મેલ help@guexams.com ઉપર તુરંત મોકલી આપવો અને યુનિવર્સિટી હેલ્પ લાઇન નંબર 9313923565 / 9313923566 / 93139235568 / 9313923568 / 9313923569 નો સંપક᷷ કરો જેથી મુ᷻ય ઓનલાઈન પરી᷵ા સરળતાથી આપી શકાય.
- 24. જે ડિવાઈસથી રજીસ્ટ્રેશન કરેલ છે, તેજ ડિવાઇસથી પરીક્ષા આપવી જરૂરી નથી. રજીસ્ટ્રેશન કરાવ્યા બાદ મુદ્દા ક્રમાંક 4 પૈકી કોઈપણ ડિવાઇસથી પરીક્ષા આપી શકાય.

પરી᷵ા િનયામક